## **Ausgabeverteiler einrichten**

Um Vorgänge über die Ausgabeverteiler versenden zu können, müssen Sie zunächst ein E-Mail-Layout wie im Kapitel Ausgabe per E-Mail beschrieben einrichten.

Treffen Sie zum Einrichten der Verteiler und der Ausgabeverteiler die nachfolgend beschriebenen Einstellungen:

1. Der **Verteiler** kann mit einem Filter verglichen werden, der beim Druck-, Fax- oder E-Mail Versand von Dokumenten die Anzahl der Datensätze einschränkt.

Der Verteiler wird in den Parametern der Adressen oder Vertreter definiert (Schaltfläche: PARAMETER - ADRESSEN - VERTEILER oder Schaltfläche: PARAMETER - VERTRETER - VERTEILER).

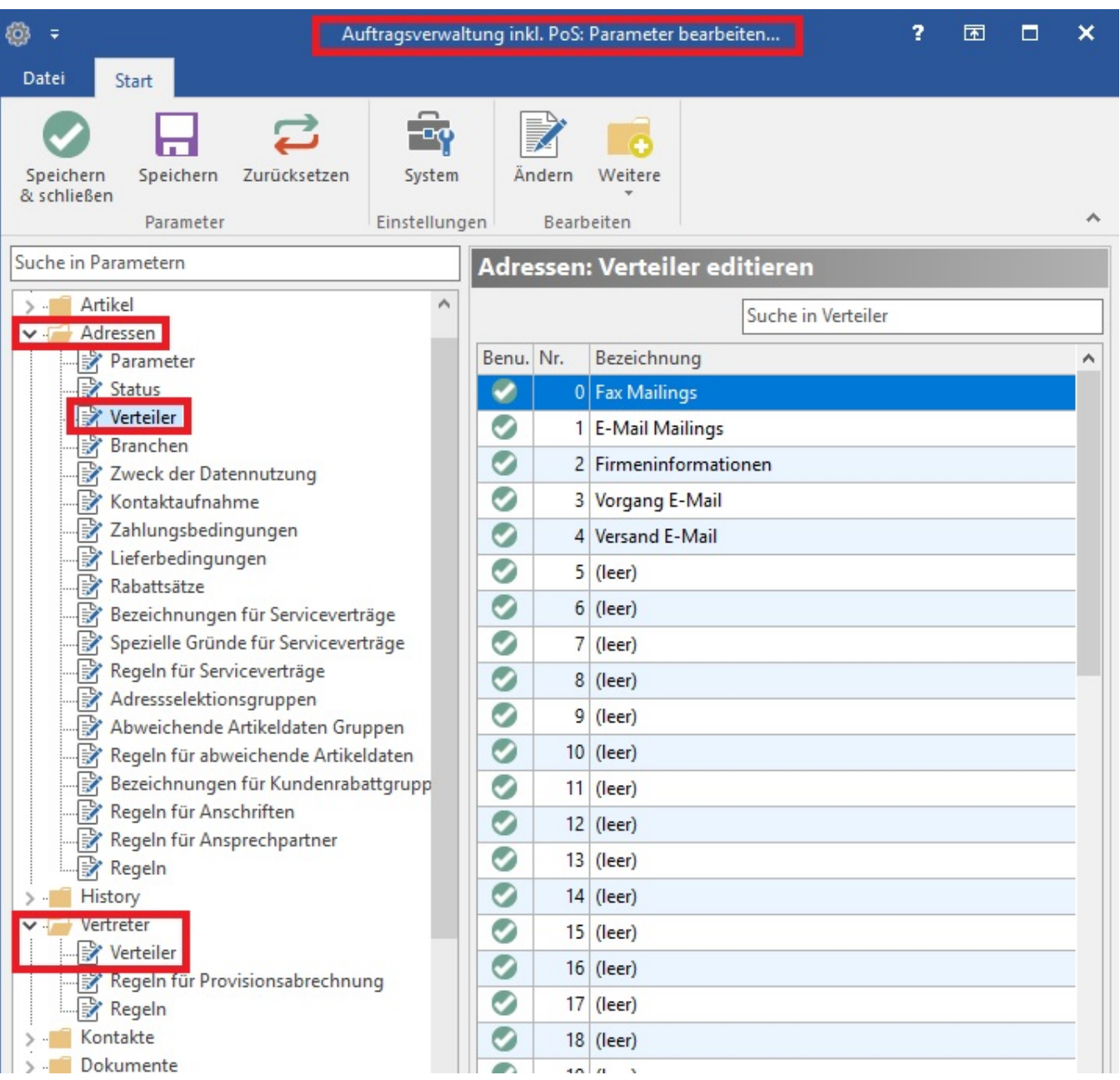

Wenn Sie einen solchen Verteiler definiert haben, können Sie diesen z. B. einem Ansprechpartner zuordnen und dann daraufhin die Ausgabe eines Mailings einschränken.

2. Ergänzend zu den Verteilern stehen Ihnen in der Vorgangsbearbeitung und im Versandbereich noch **Ausgabeverteiler** zur Verfügung. Mittels der Ausgabeverteiler können Sie die halb- oder vollautomatische Ausgabe von Drucken, Faxen und E-Mails für Vorgänge und Versanddatensätze generieren.

Die Ausgabeverteiler werden spezifisch zu einer Vorgangs- bzw. Versandart in den Parametern hinterlegt.

Hierzu steht Ihnen unter Registerkarte START - Schaltfläche: PARAMETER – VORGÄNGE – ARTEN in jeder Vorgangsart das Register: "**Ausgabeverteil er**" zur Verfügung.

Wenn Sie innerhalb dieses Registers die Schaltfläche: NEU

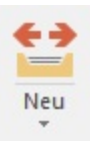

betätigen, öffnet sich folgendes Dialogfenster:

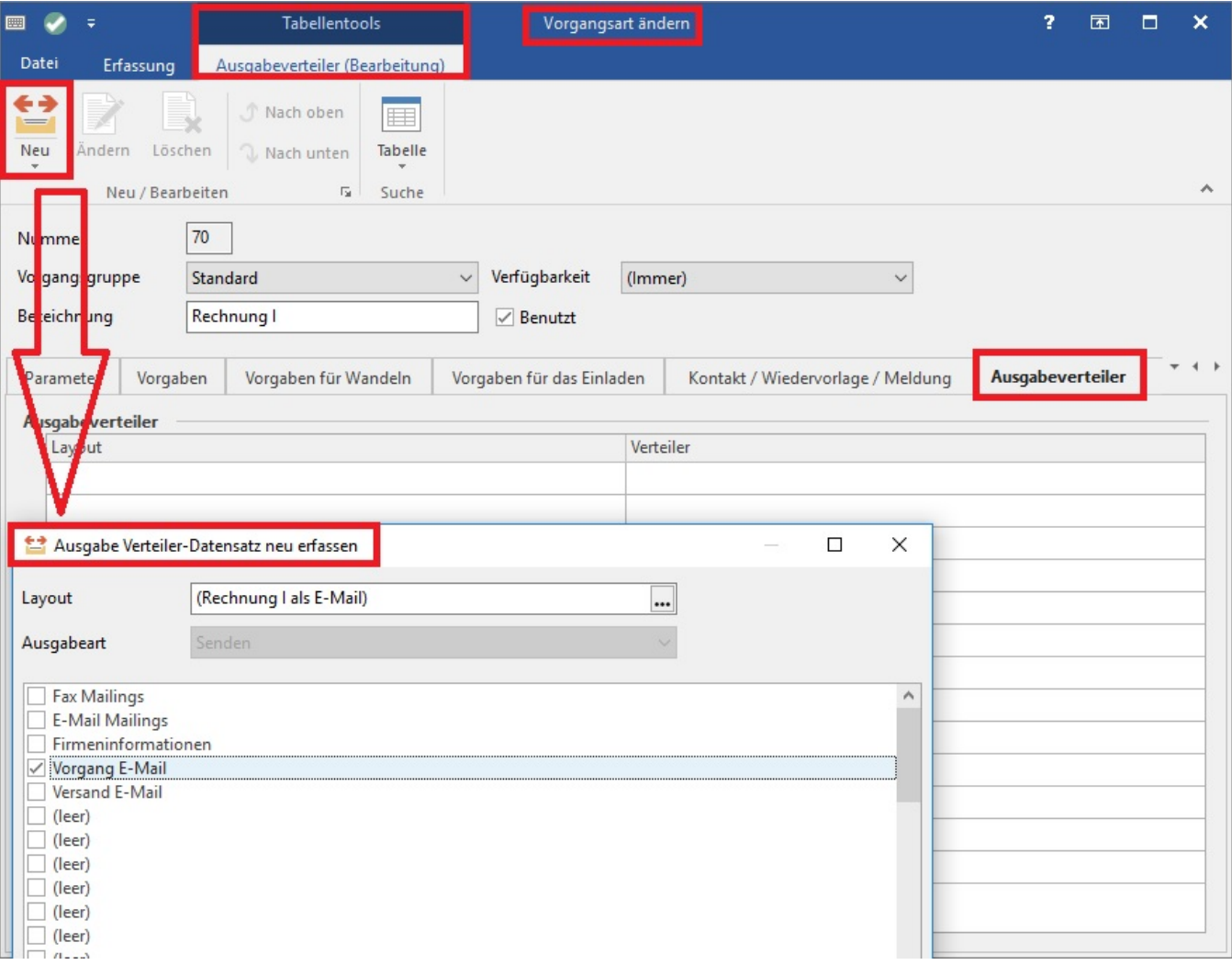

## **Weitere Themen**

[Versenden der E-Mail über den Ausgabeverteiler](https://hilfe.microtech.de/pages/viewpage.action?pageId=11739915)